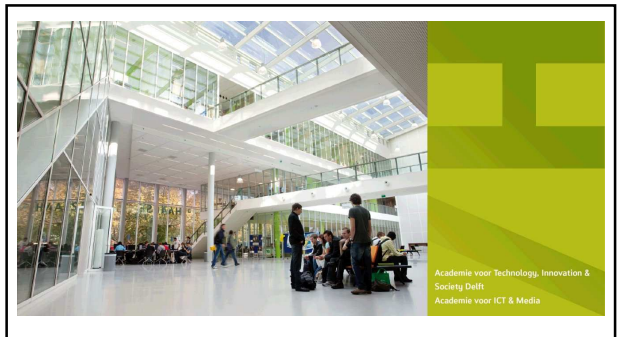

**Microcontroller Programmeren in C MICPRG Les1** DE HAAGSE HOGESCHOOL

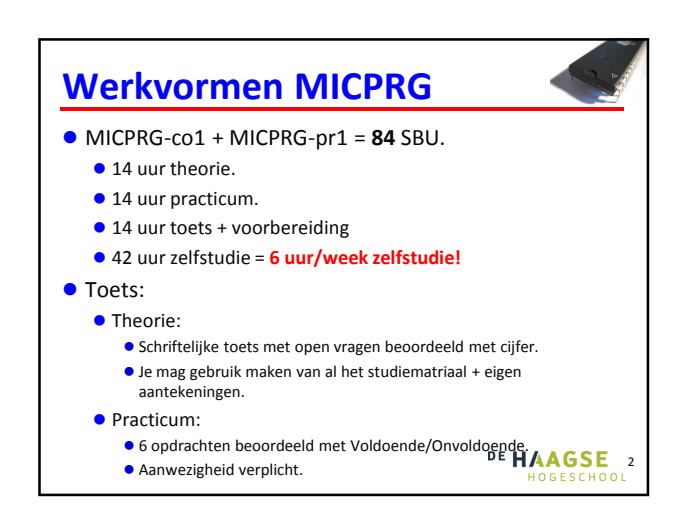

#### **Inhoud**

- **Toepassingen van microcontrollers.**
- Embedded software voor microcontrollers in **C**.
- Uitsturen en inlezen van digitale signalen (parallelle I/O).
- Het maken van een tijdvertraging (timer).
- Na een bepaalde tijd herhalen van bepaalde acties (timer).
- **Interrupts in C.**
- Inlezen van analoge signalen (ADC).
- Tellen van pulsen (counter).
- Meten van pulsduur (input capture timer).
- Opwekken van pulsen (output compare en PWM timer).
- Seriële communicatie (UART).
- Datastructuren (struct), textfiles, datum en tijd in **C**.

- Gebruik van Flash en EEPROM.
- Duurzaam gebruik van een microcontroller (sleep modes).

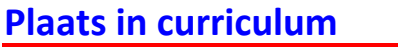

- Bouwt verder op GESPRG en INLMIC.
- Voorbereiding voor OGOPRG.
- Wordt toegepast bij PROBAS (eindproject Basis).

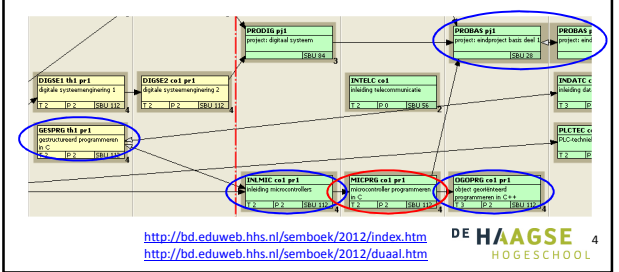

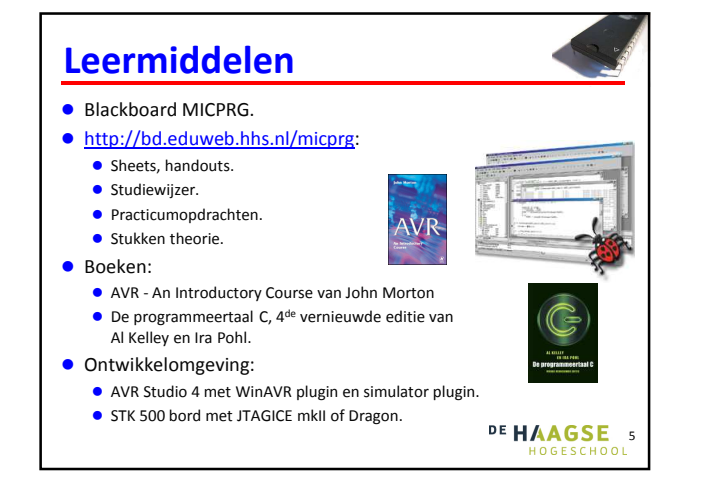

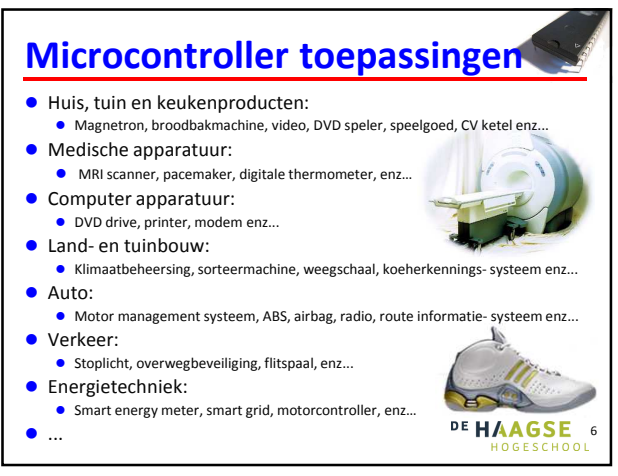

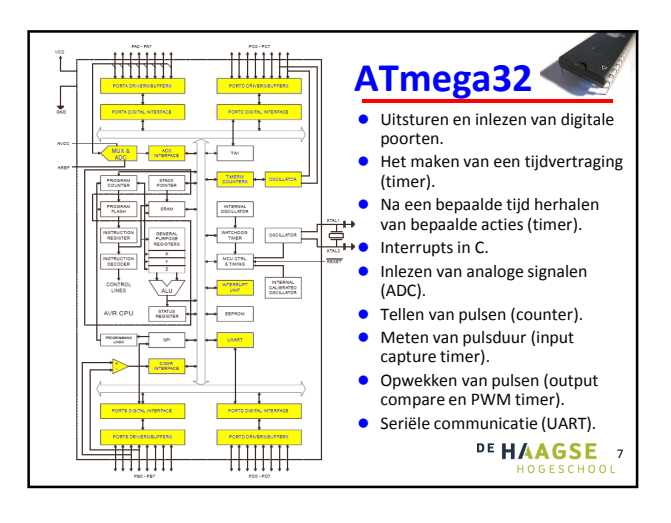

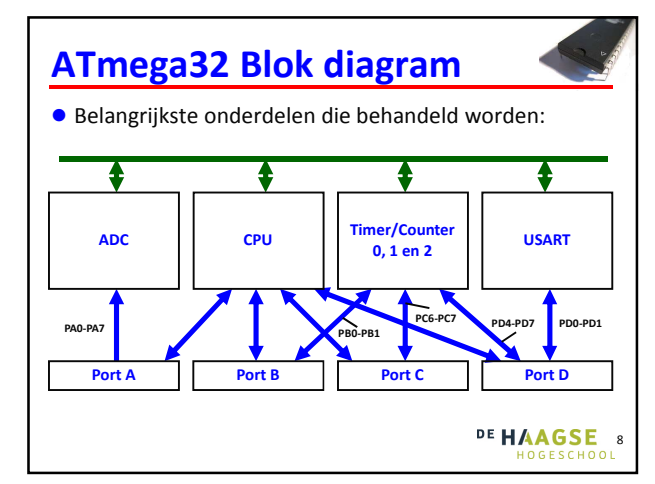

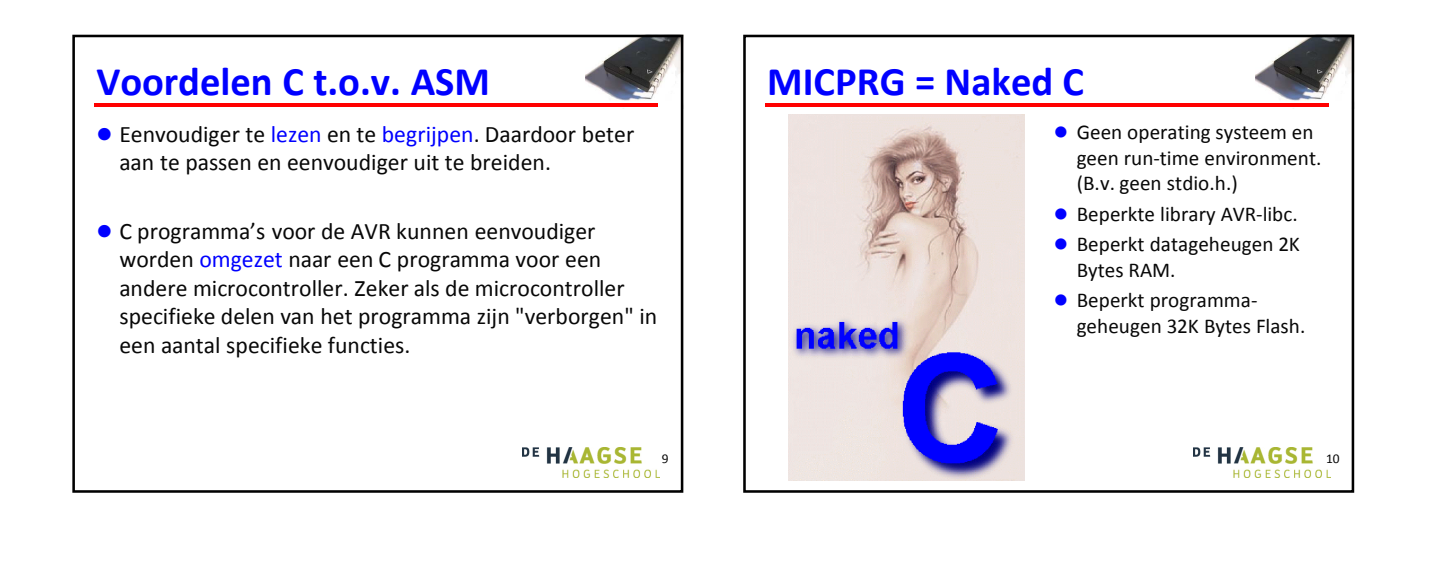

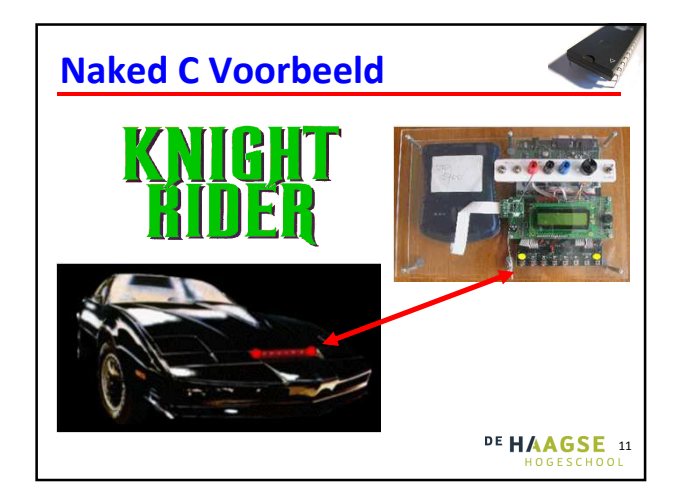

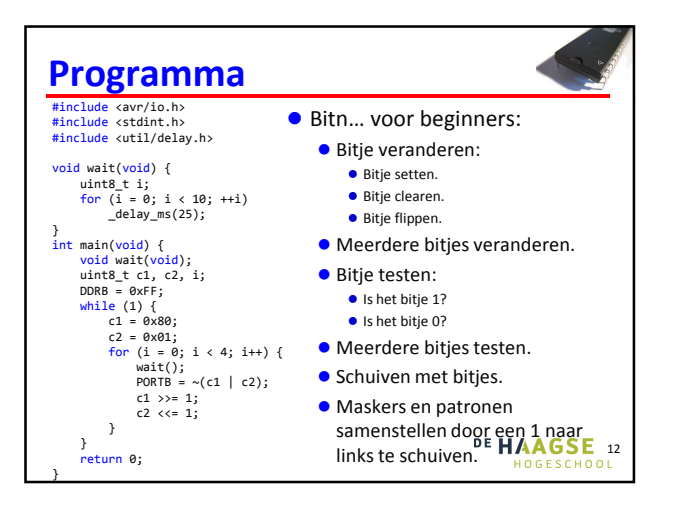

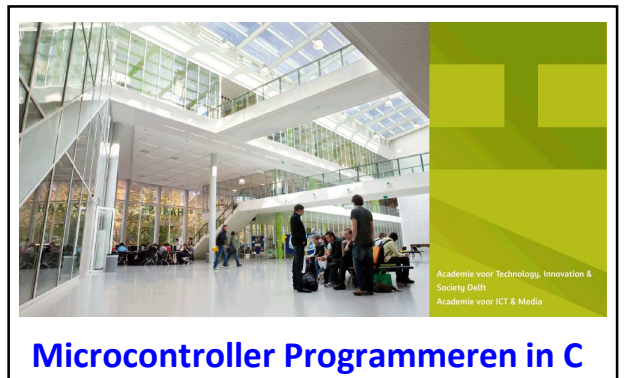

**MICPRG Les 2**

DE HAAGSE HOGESCHOOL

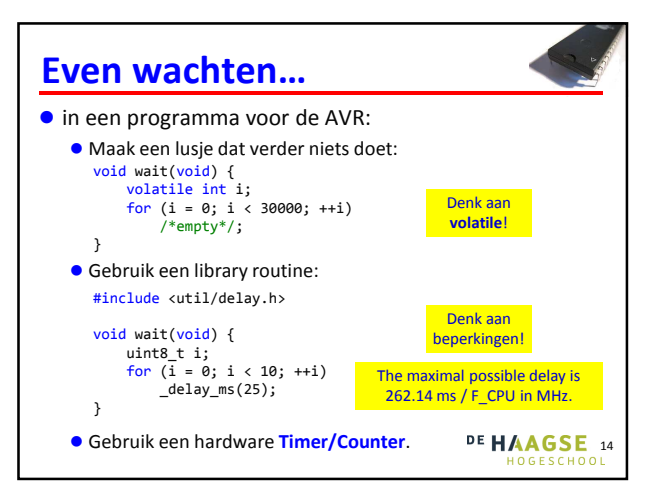

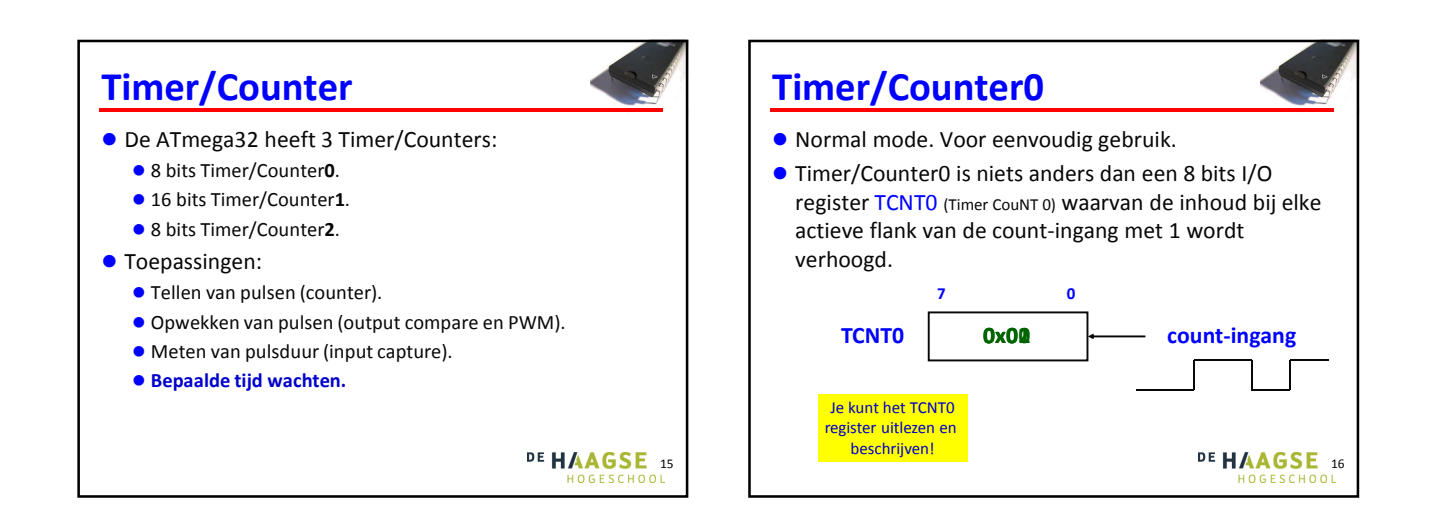

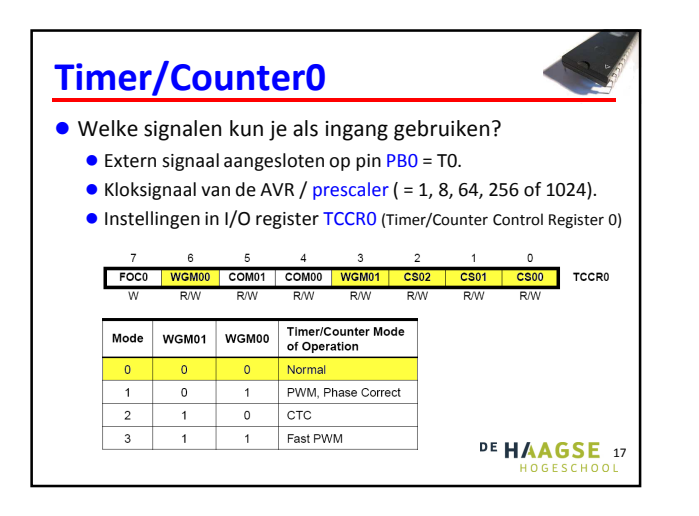

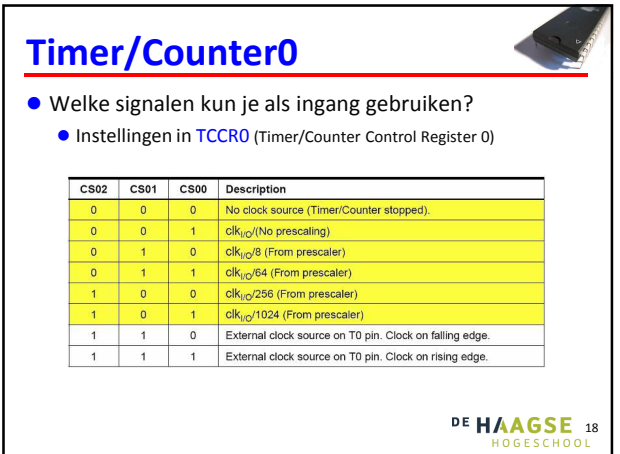

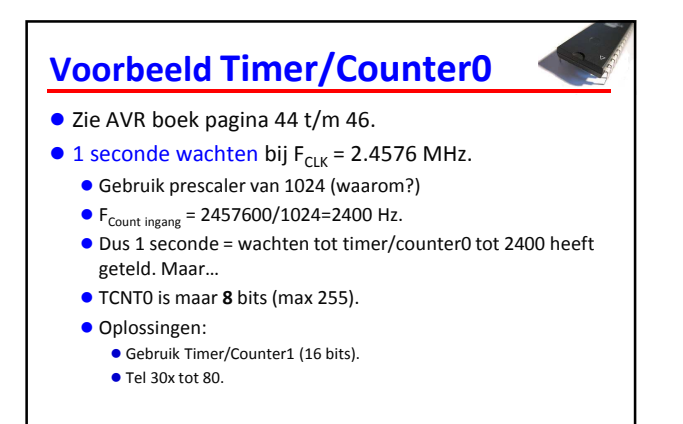

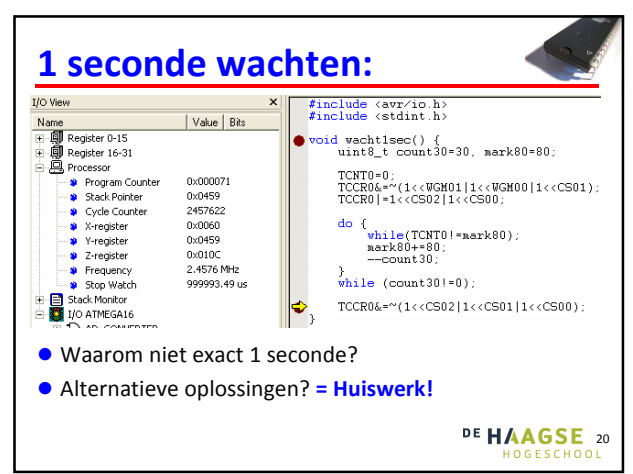

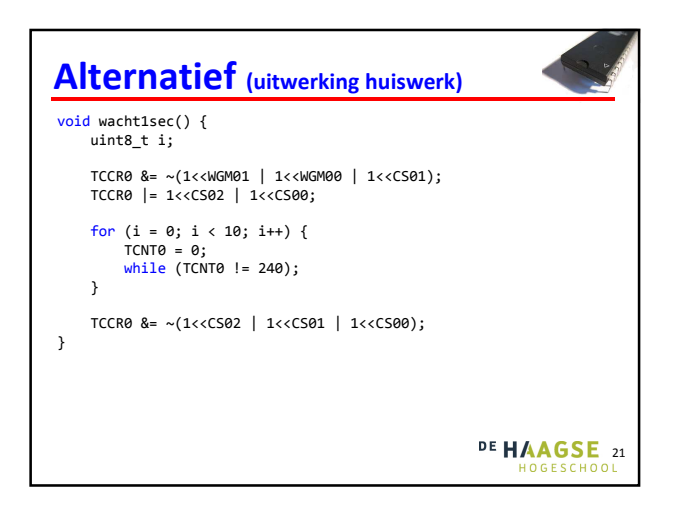

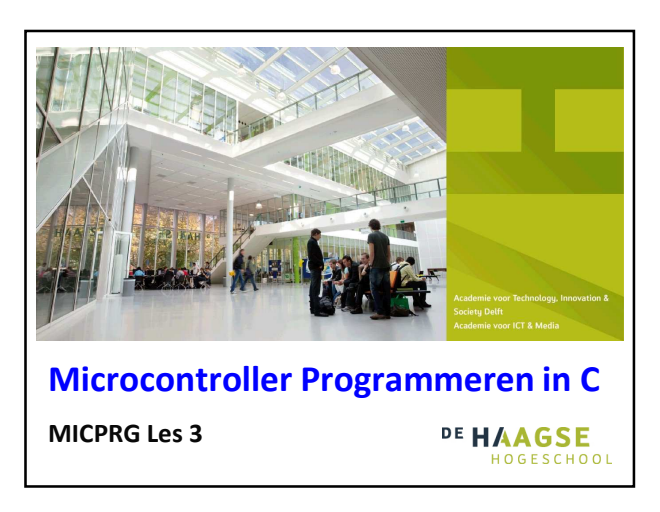

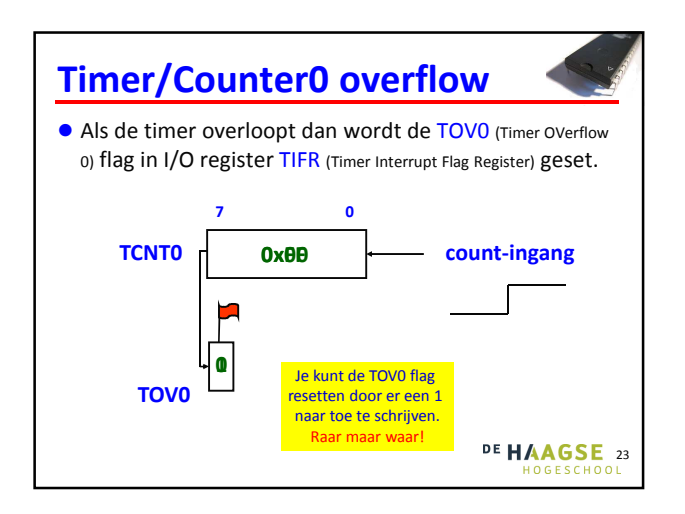

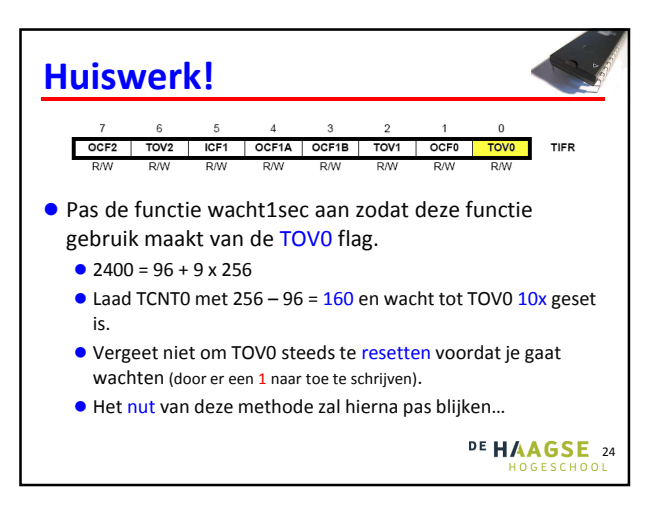

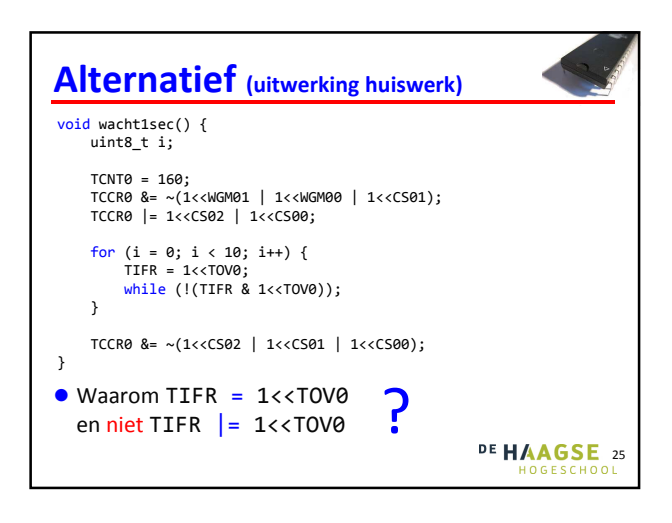

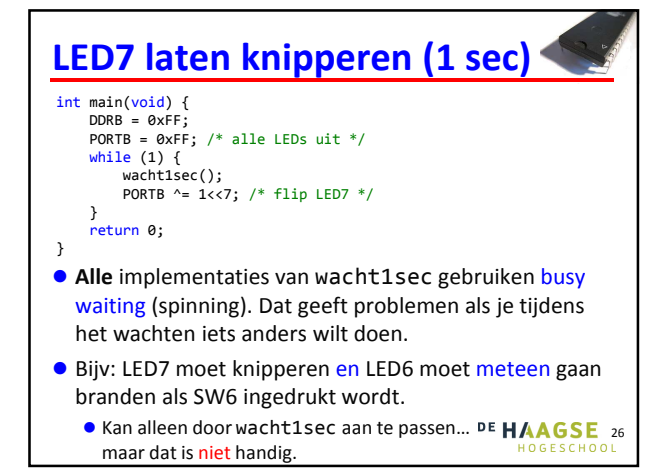

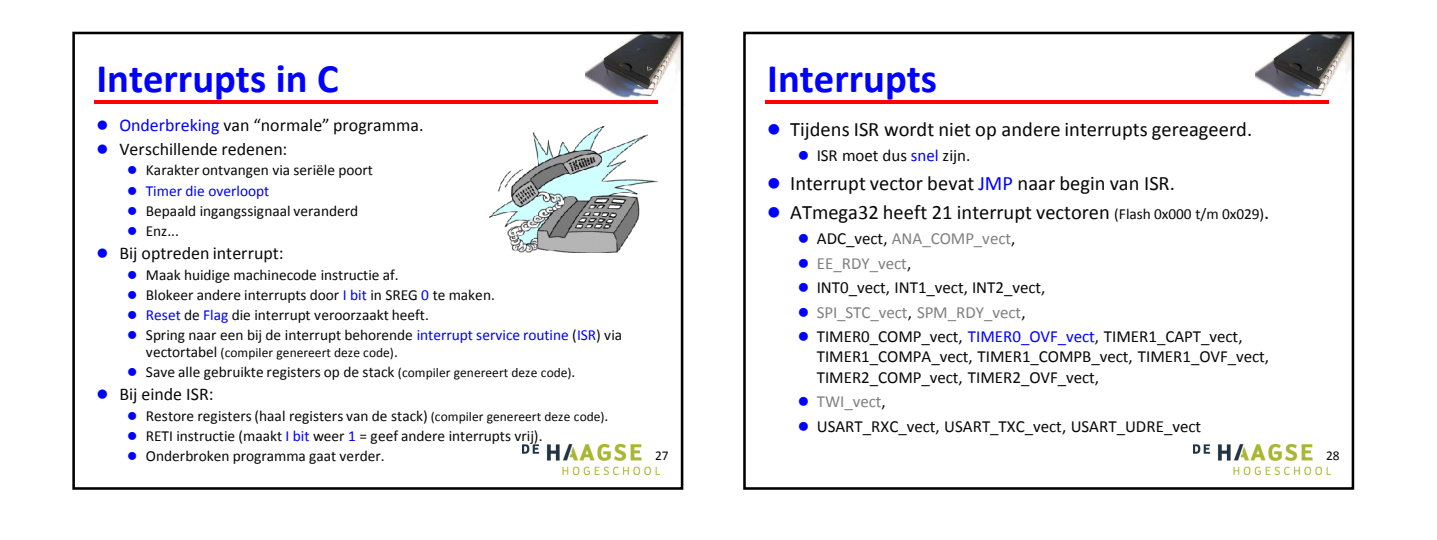

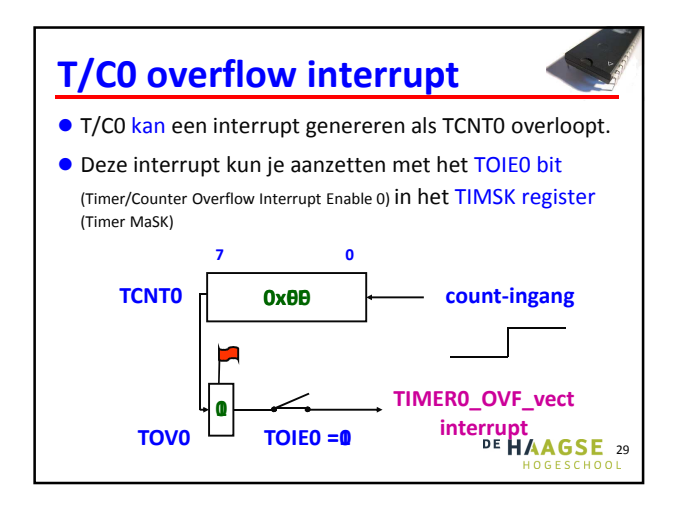

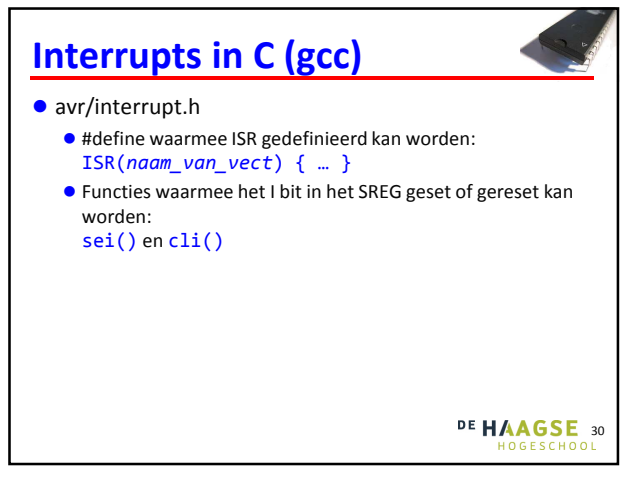

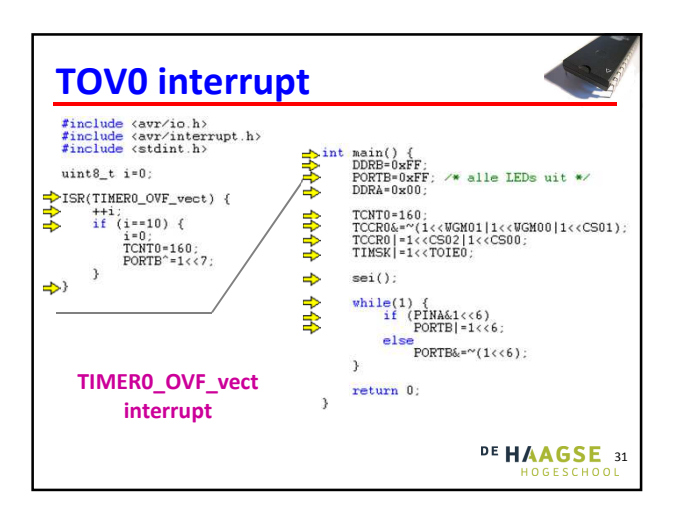

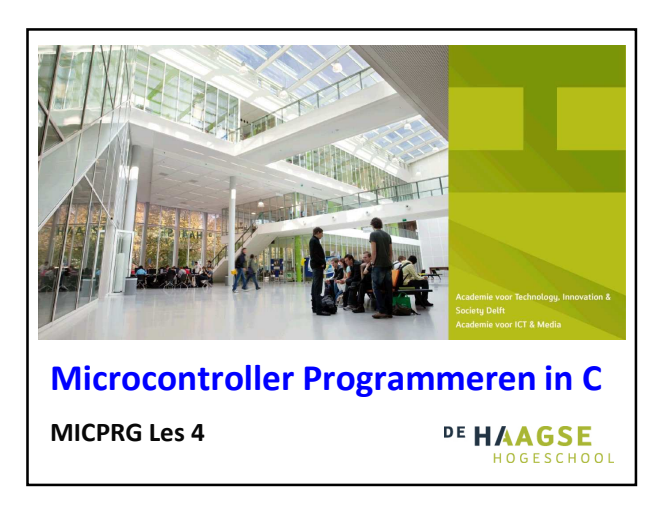

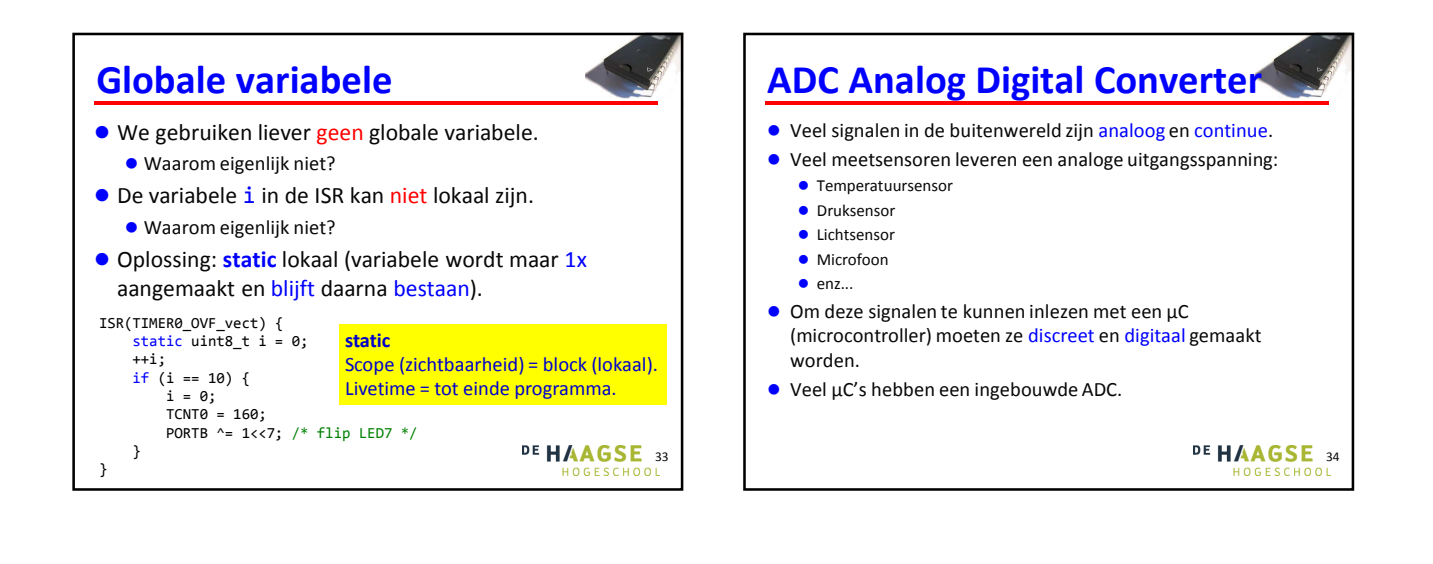

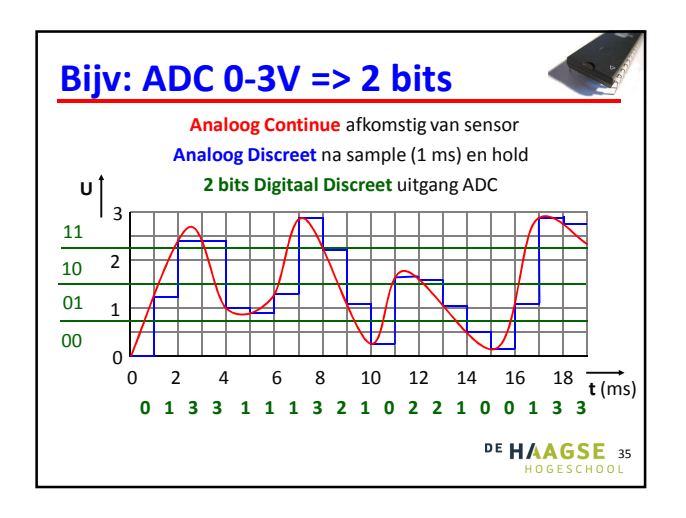

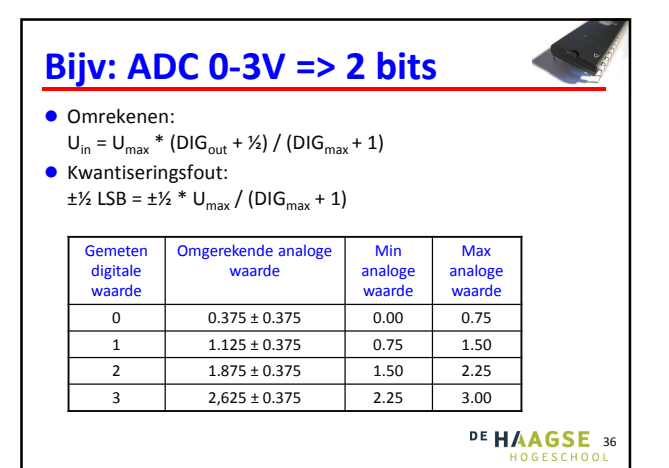

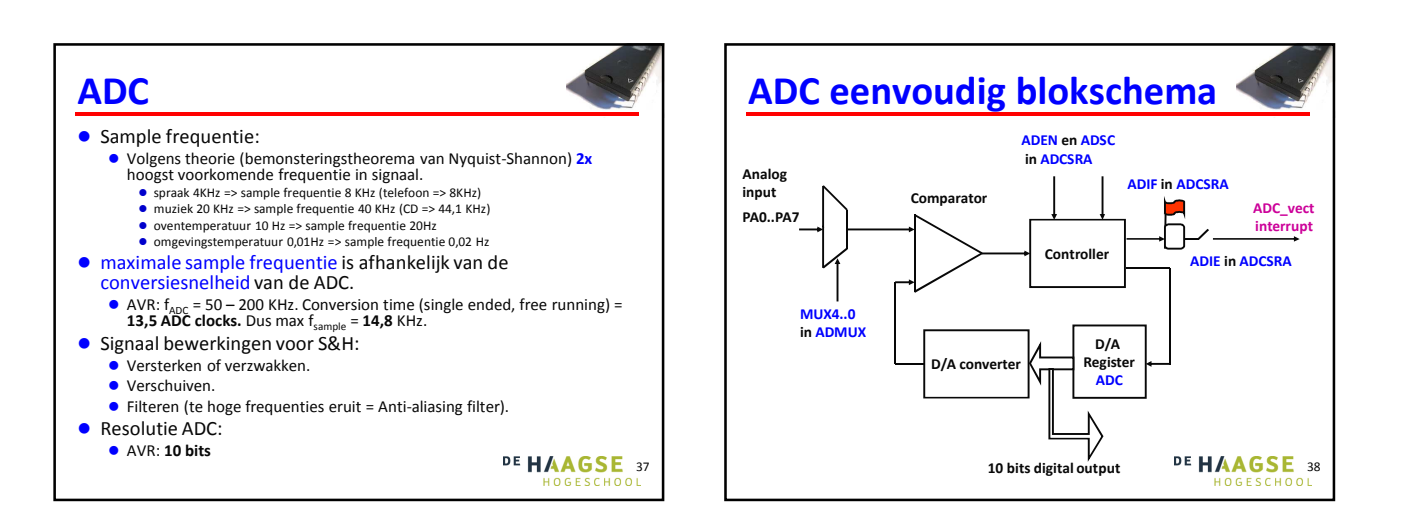

### **Huiswerk**

#### **Bestudeer:**

- AVR boek blz. 97 t/m 99 (tot program K).
- AVR boek blz. 109 t/m 112 (tot program M).
- Lees:
	- Hoofdstuk over de ADC in ATmega32A datasheets: http://www.atmel.com/Images/Atmel-8155-8-bit-Microcontroller-AVR-ATmega32A\_Datasheet.pdf 19 pagina's. Dit soort documentatie moet je aan het einde van het 2<sup>de</sup> jaar zelfstandig kunnen gebruiken! (Wordt volgende les uitgelegd.)
- **•** Programmeer:
	- display laat zien. Maak gebruik van de LCD display library<br>(zie BB)! <sup>DE</sup> HAAGSE Maak een programma dat de spanning op PA0 op de LCD (zie BB)!

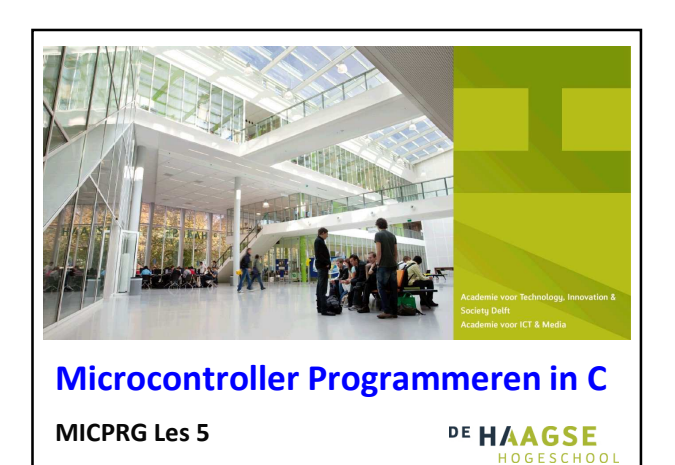

## **ADC ATmega32**

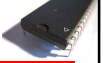

- ADC gebruikt relatief veel energie daarom staat de ADC na reset uit. Aanzetten met bit ADEN (ADc ENable) in het ADCSRA (ADc Control and Status Register A) register.
- Alle ingangen van poort A (PA0 t/m PA7) kunnen als single-ended ingang van de ADC gebruikt worden. Meten t.o.v. GND (GrouND) en AREF (Analog REFerence).
- ADC heeft ook differential mode (wordt niet besproken).
- De ADC wordt bestuurd met behulp van het ADMUX (ADc MUltipleXer selection Register), ADCSRA en SFIOR (Special Function IO Register).

DE HAAGSE 41

# **ADC ATmega32**

- Schrijven van 1 naar ADSC (ADc Start Conversion) bit in ADCSRA start de conversie.
- Flag ADIF (ADc Interrupt Flag) van ADCSRA register wordt 1 als de conversie klaar is en resultaat in ADC register (16 bits) staat. Dit bit kun je resetten door er een 1 naar toe te schrijven.
- Als ADIE (ADc Interrupt Enable) bit in ADCSRA register geset is wordt een ADC\_vect interrupt gegeven als ADIF geset wordt. ADIF wordt bij afhandelen van de interrupt automatisch gereset.

#### **ADC ATmega32**

- Automatisch starten van conversie (auto trigger).
- Set bit ADATE (ADc Auto Trigger Enable) in ADCSRA en kies een trigger source met de bits ADTS2 (ADc Trigger Source), ADTS1 en ADTS0 in het SFIOR register.
	- ADC Interrupt flag ADIF => Free Running Mode (continue bemonsteren).
	- Timer/Counter0 Overflow TOV0 => Equidistant bemonsteren.
	- Timer/Counter1 Overflow TOV1 => Idem.

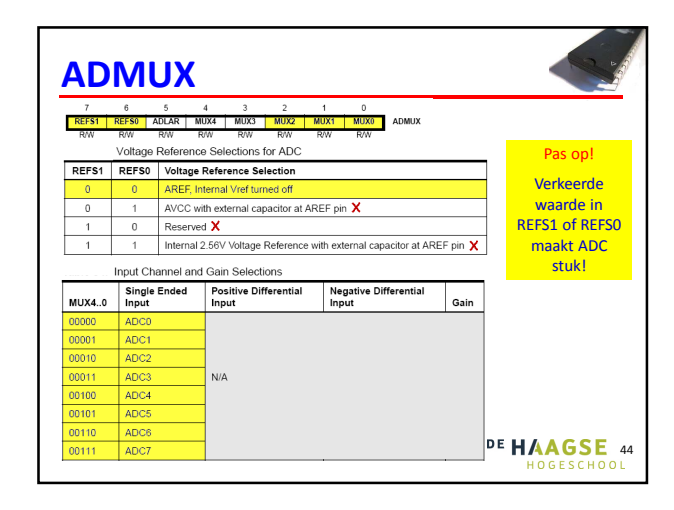

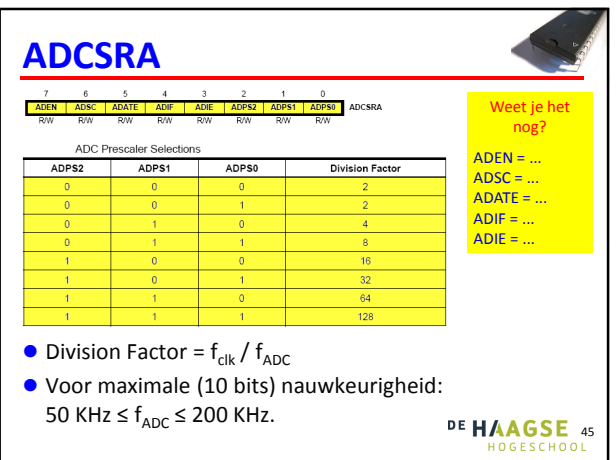

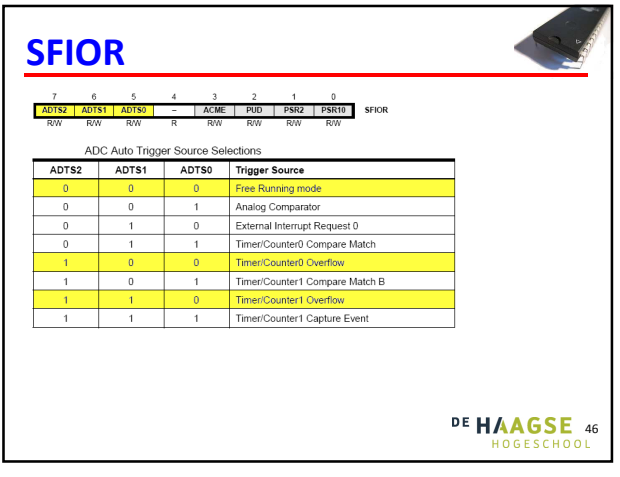

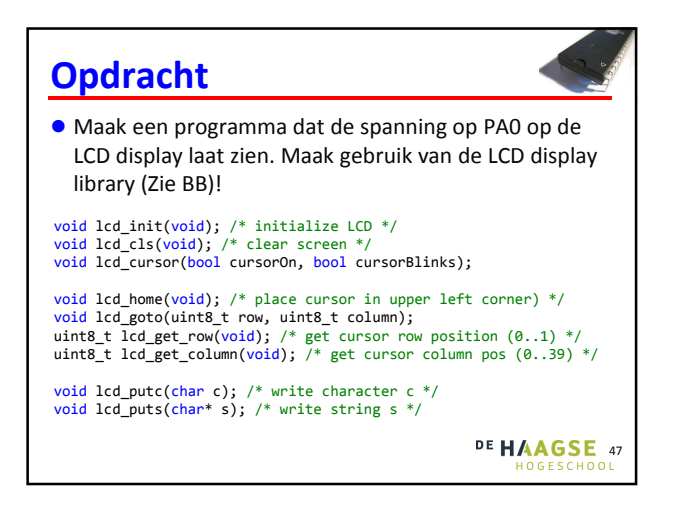

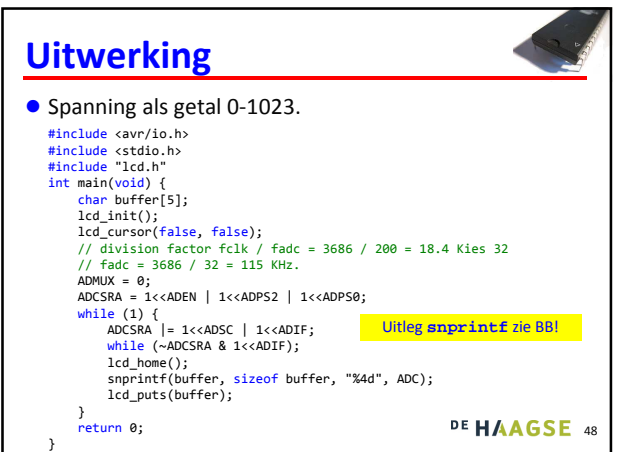

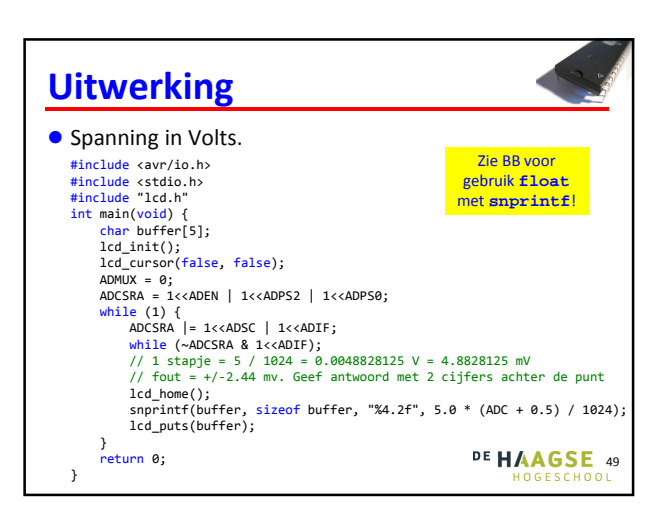